## Setting session-level defaults for creating item records

A session level default allows the cataloger to prefill fields in an item record. For example, you can have source of classification, locations, replacement price, and item type set. You can save these defaults to use at a later date, or you can set the defaults just for the current session.

1. Click on the "More" button and select "Cataloging"

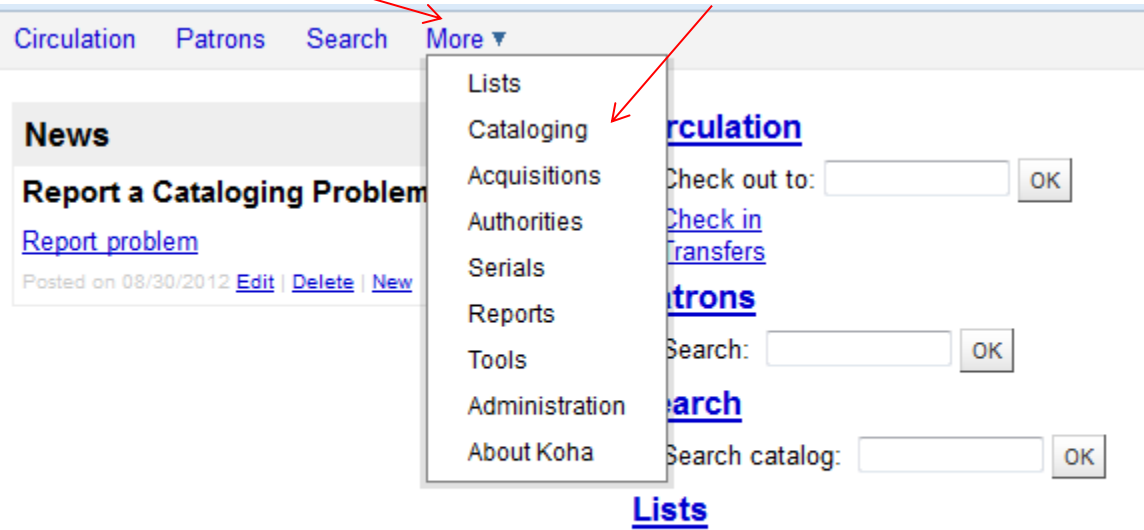

## Or click on Cataloging from the menu on the right

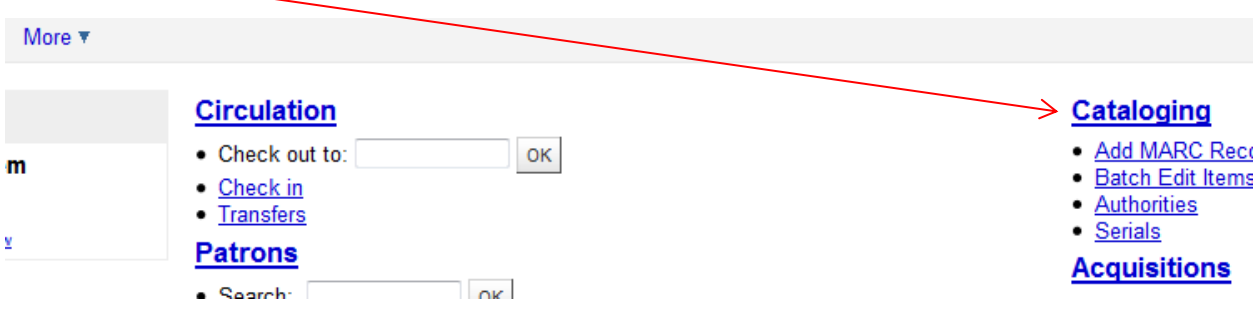

2. Enter ISBN or other search term and click on submit button:

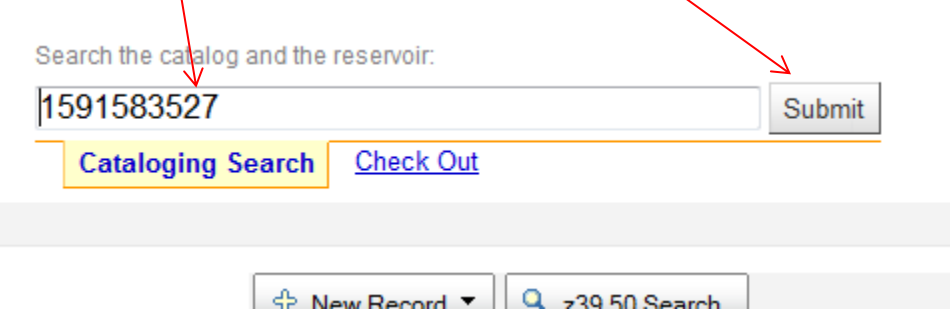

3. Check to see if correct for item in hand. If ok, click on "Add Holdings". Note, if not found, do Z39.50 search.

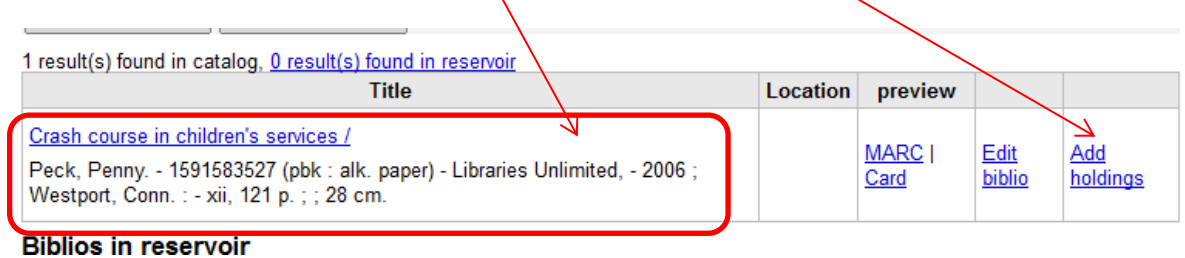

4. The Add item form will display (note: if you can't see the form because there are lots of items already attached, just scroll down until you see it).

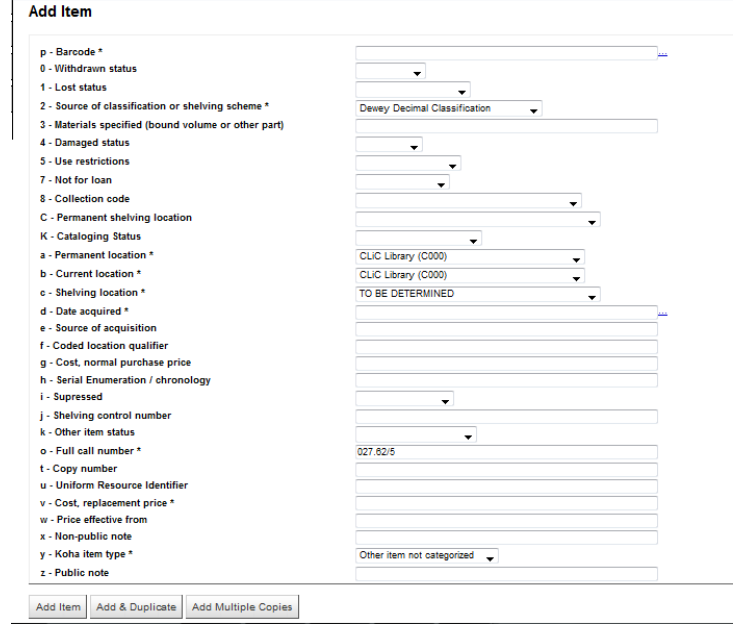

5. From Add item form fill in any field that will be the same for all items that you are cataloging (normally this would NOT include barcode or call number as these would change for each item):

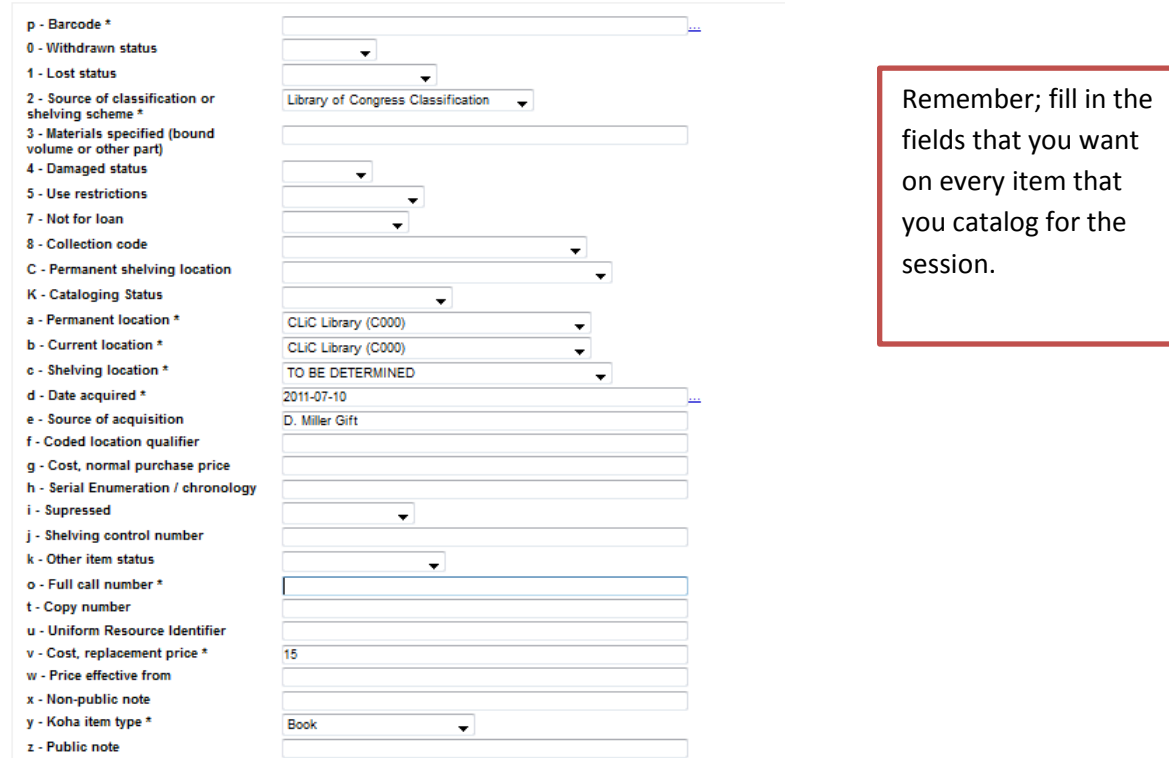

## 6. Scroll down to the end of the form:

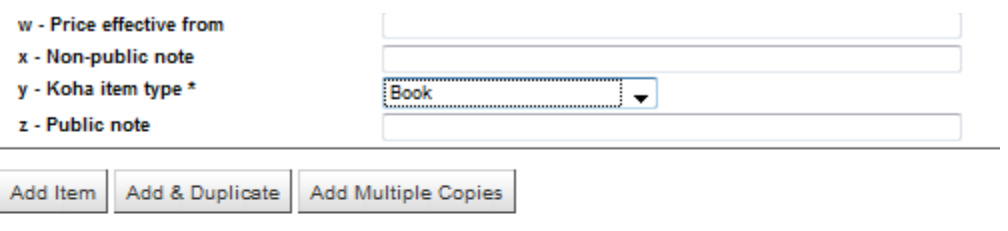

## **Session Defaults**

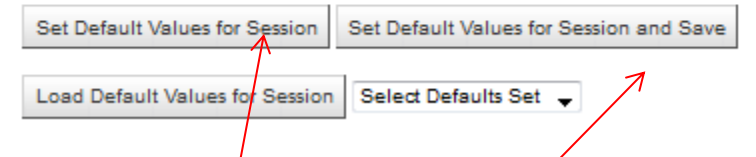

- 7. If you want to use these values for just this session, click on the button "Set Default Values for Session".
- 8. If you will want to use these values later (during another session), click on "Set Default Values for Session and Save".

9. If you clicked on Set Default Values for Session and Save, you will see an entry box for the name of the default values. Enter a name

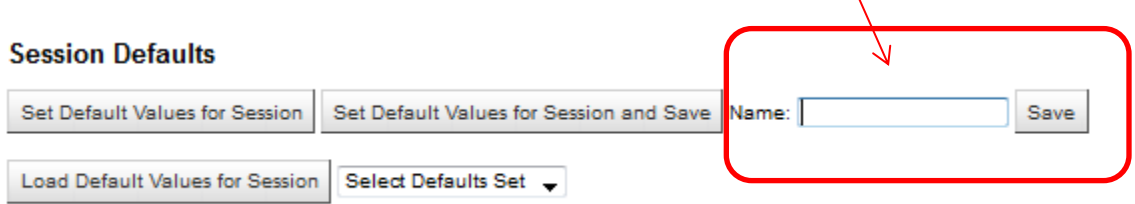

10. If you saved under a name for later use, the top of the Add item form will display with the following:

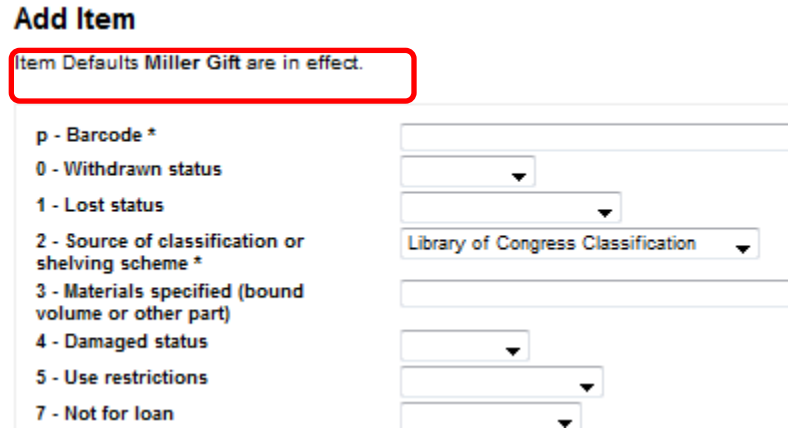

11. If you set the defaults for just this session, the top of the Add item form will display the following:

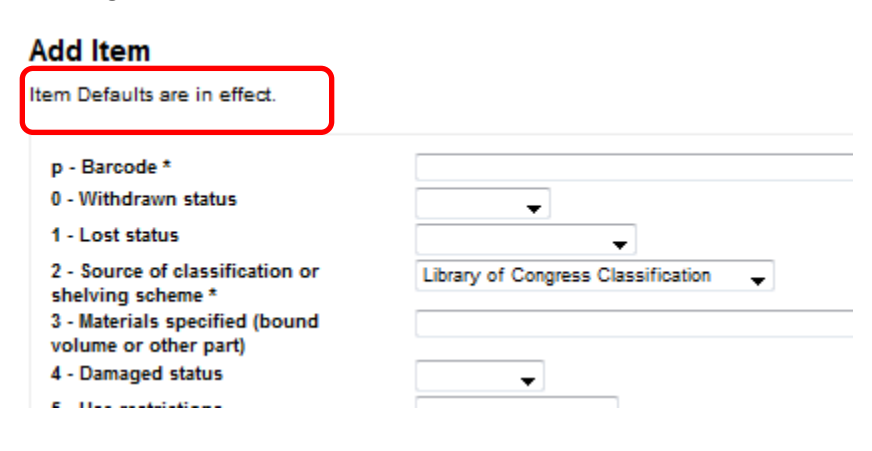

12. Finish filling in the form (add barcode and full call number and whatever else is unique to this item and click on Add item:

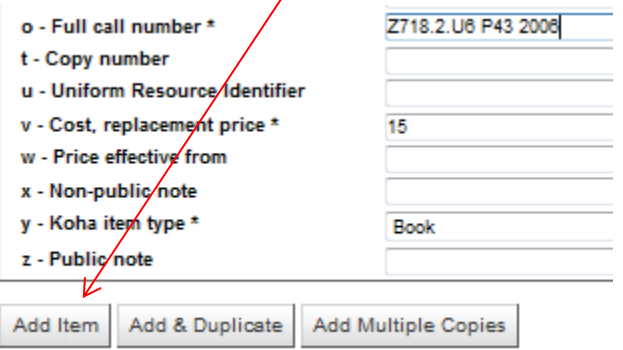

13. After your next Cataloging search and either "Add Holdings", or after your import a record through Z39.50 search, when the Add Item form displays, it will show that the item defaults are in effect:

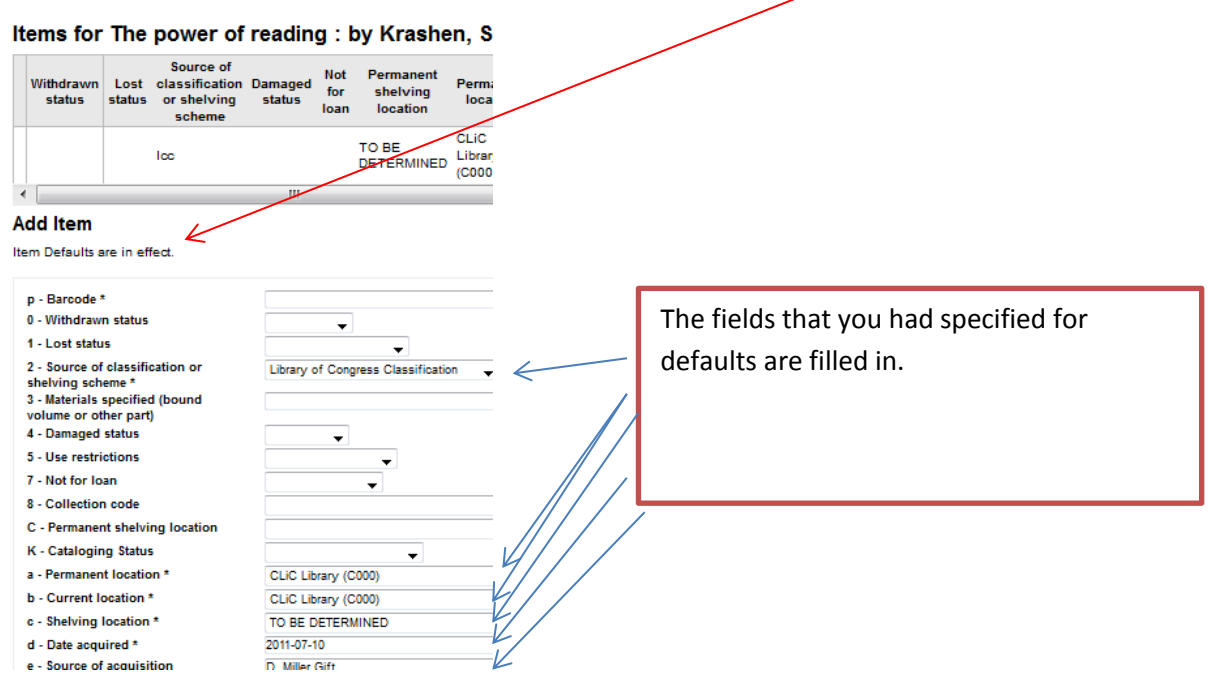

14. Beware! Exception: If you forgot to use the "Cataloging search" and used one of these searches:

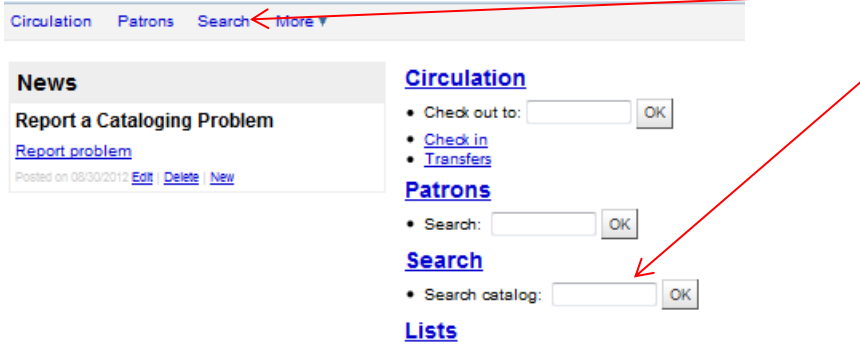

15. If you then used the "New button" to add new item:

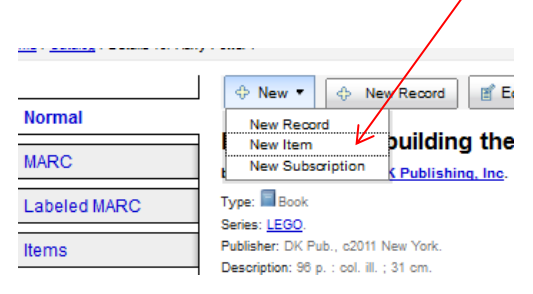

16. This will display – which will be confusing, because in fact the defaults are not in use:

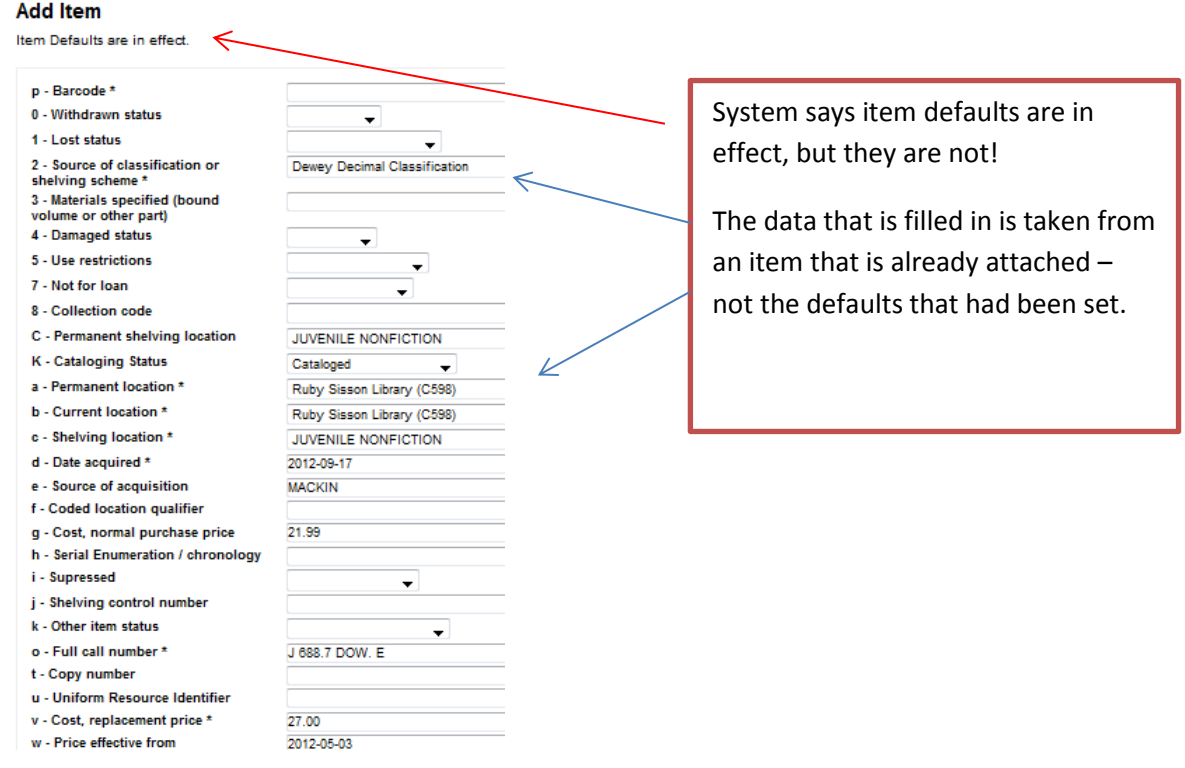

17. However, you can force the item defaults by scrolling to the bottom of the form and clicking on "Load Default Values for Session"

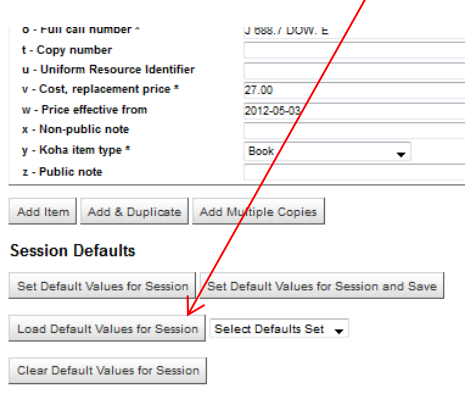

18. The default values will then show:

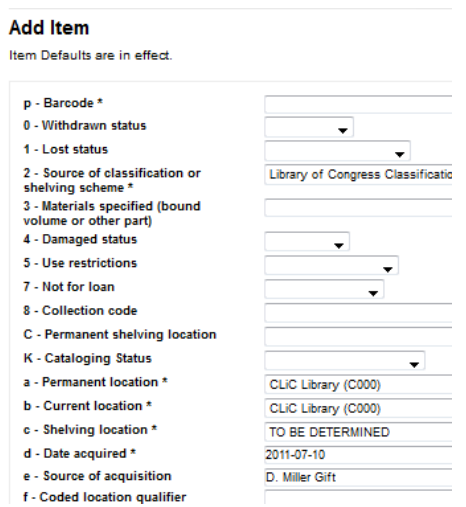

19. Remember to use the Cataloging search and you won't have the "extra step"